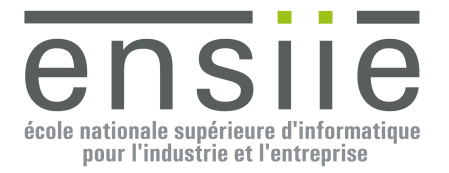

# **ILO**  $TP n^{\circ} 1$

# **Introduction**

Le but de ce TP est de vous familiariser avec l'environnement de programmation Java, après avoir vu les principes de ce Langage Orienté Objet en cours et en TD. Pour ce faire, nous allons reprendre en partie la fin du TD n° 1 qui traitait des listes chaînées.

Vous pourrez trouver une ébauche du code à réaliser dans l'archive : /pub/ILO/TP1/Listes.zip. Créez un nouveau projet java ayant pour emplacement le répertoire où vous aurez décompressé l'archive. N'oubliez pas lors du paramétrage du projet d'ajouter la librairie Junit4 qui vous servira à tester vos classes grâce aux classes de test fournies dans le package « tests ».

# **Travail à réaliser**

## *1) Listes*

On cherche à réaliser dans un package « listes » le graphe de classe suivant. Une liste simplement chaînée (Liste<E>) est une liste de maillons (Maillon<E>). Chaque maillon de la chaîne est constitué d'une donnée ainsi que d'une référence vers le maillon suivant (qui peut être « null » s'il n'y a pas de maillon suivant). On utilisera un itérateur (Iterator<E>, ou plus précisément ListIterator<E>) pour parcourir la liste.

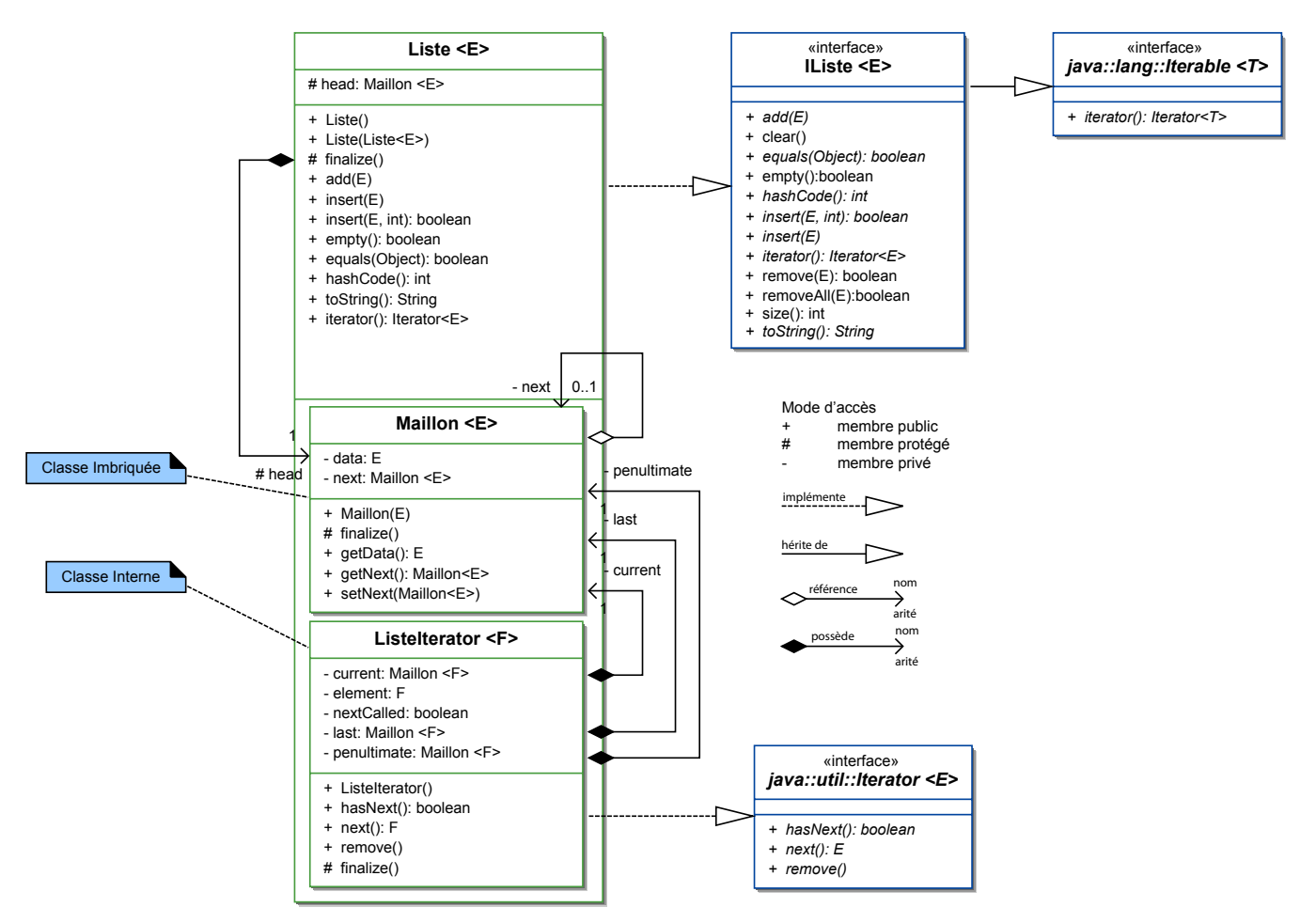

- a) Générez le squelette de la classe Liste<E> implémentant l'interface IListe<E> et contenant une classe imbriquée (static) privée Maillon<E> et une classe interne privée ListeIterator<E> implémenant l'interface Iterator<E>.
- b) Complétez les méthodes par défaut de l'interface IListe<E> utilisant l'itérateur fournit par la « factory method » : Iterator<E> iterator();. Les itérateurs permettent de parcourir tout type de collection (ou plus exactement des Iterable<E>) en utilisant uniquement les 3 méthodes suivantes sur l'itérateur :
	- o boolean hasNext() : indique s'il reste des éléments à itérer dans la collection.
	- o E next() : fournit l'élément pointé par l'itérateur puis avance d'un cran.
	- o void remove() : retire de la collection l'élément qui vient d'être renvoyé par next().
	- o On ne peut pas utiliser remove() sans avoir utilisé next() auparavant : il doit donc y avoir une alternance entre les appels de next et remove.
- c) Implémentez le Maillon<E> :
	- o Définissez ses attributs, puis utilisez les capacités de votre IDE à générer automatiquement les accesseurs à ces attributs.
- d) Puis la classe Liste<E> en respectant l'interface IListe<E>.
	- o Implémentez un constructeur par défaut qui crée une liste vide ainsi qu'un constructeur de copie.
	- o Puisque cette liste est aussi un Iterable<E> cela suppose qu'elle fournisse au travers de la « factory method » iterator() un itérateur qui permet de parcourir la liste (en l'occurrence ListeIterator<E> qui lui-même implémentera l'interface Iterator<E>). On essaiera autant que faire ce peut d'utiliser cet itérateur pour réaliser les opérations de la liste comme on l'a déjà fait dans l'interface IListe<E>.
	- o On considèrera que l'on ne peut pas ajouter ou insérer d'éléments null à la liste. C'est pourquoi les méthodes d'ajout et d'insertion soulèvent des NullPointerException.
	- o Lors du test d'égalité avec un autre Object, on considèrera l'égalité avec tous les Iterable<?> plutôt qu'avec les Liste<?> seules puisque Liste<E> est aussi un Iterable<E>.
- e) Implémentez ensuite la classe ListeIterator<E> qui permettra de concrétiser l'itérateur sur la liste.
	- o Les conventions à utiliser dans l'itérateur sont les suivantes : on considère que l'on est en fin de liste lorsque le maillon courant (current) est null.

#### *Vous pourrez vous inspirer pour la méthode remove() de la solution proposée dans l'annexe «*

- o Suppression d'un élément de liste dans l'itérateur » page 5 qui propose une solution basée sur 3 maillons (current, last & penultimate) pour supprimer le dernier maillon renvoyé par next(). Il existe néanmoins d'autres solutions utilisant moins de maillons.
- f) Et enfin, implémentez la classe CollectionListe<E> qui hérite de la classe AbstractCollection<E> tout en utilisant comme conteneur une Liste<E>.
	- o Ajoutez un constructeur par défaut pour créer une collection vide ainsi qu'un constructeur de copie à partir d'une Collection<E> plutôt que d'une CollectionListe<E>.
	- o N'oubliez pas de réimplémenter la méthode add de la CollectionListe<E> car l'implémentation par défaut de AbstractCollection<E> ne fait que soulever une exception.
	- o Les autres méthodes à réimplémenter dans la CollectionListe<E> sont :
		- iterator() en utilisant l'iterator() de la liste
		- $\blacksquare$  size()
		- equals(Object) avec éventuellement hashCode()

Un programme utilisant la classe Liste<E> se trouve dans TestListe.java. Toutefois les véritables classes de tests (au sens de JUnit) se trouvent dans ListeTest.java et CollectionListeTest.java : Lancez ces tests pour vérifier le bon fonctionnement de vos classes.

# *2) Figures*

On cherche maintenant à réaliser la hiérarchie de classes correspondant aux figures dans un package « figures ». On supposera que l'on dispose d'un package « listes » contenant une CollectionListe<E> et d'un package « points » contenant le Point2D et son descendant Vecteur2D permettant d'introduire les notions de produits scalaire et vectoriel utilisables dans le polygones.

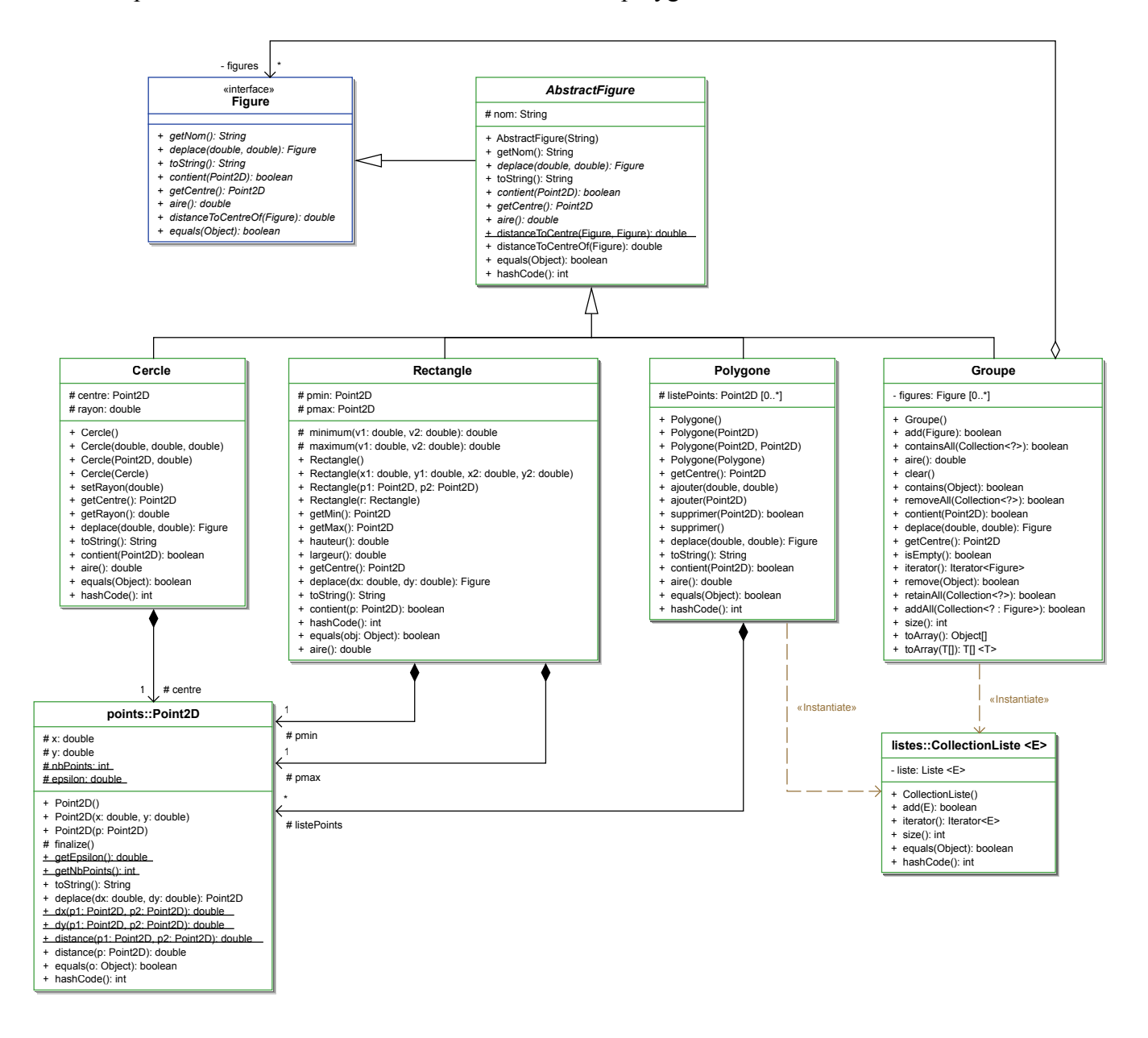

a) Complétez une classe abstraite nommée AbstractFigure qui servira de classe mère à toutes les figures que nous pourrons faire par la suite (cercle, rectangle, triangle, etc.) et respectant l'interface définie dans « Figure.java ».

L'interface Figure contient les méthodes suivantes que devront implémenter toutes les figures suivantes :

- « deplace » pour déplacer une figure
- « toString » pour l'affichage
- « equals » qui teste l'égalité de contenu de deux figures
- « getCentre » qui renvoie le point2D correspondant au barycentre de la figure
- « contient(Point2D point) » qui vérifie si un point donné en argument est contenu dans la figure
- « distanceToCentre » qui calcule la distance entre deux centres de figures quelles que soient ces figures
- « aire » qui calcule l'aire couverte par la figure.
- b) Définissez la classe Cercle contenant un point central et un rayon double.
- c) Définissez la Rectangle droit avec un point en bas à gauche et un point en haut à droite.
- d) Définir la classe Polygone contenant une collection de points (par exemple une CollectionListe<Point2D>) ainsi que les méthodes nécessaires pour ajouter ou enlever des points.

Un programme exemple utilisant les figures se trouve dans TestListe.java. La classe de test des Figures (pour toutes les figures) se trouve dans FigureTest.java : Lancez ce test pour vérifier le bon fonctionnement de vos classes.

e) S'il vous reste du temps, définissez de la manière la plus simple et la plus rapide possible un « Groupe » de figure qui est une Figure comme les autres qui contient d'autres figures (elle doit donc implémenter l'interface de Collection<Figure>). Ajoutez un constructeur à partir d'une Collection<Figure>.

#### **Annexes**

Il est fortement conseillé d'utiliser un environnement de développement intégré comme Eclipse, NetBeans ou IntelliJ pour développer efficacement en Java. Néanmoins, il est aussi bon de savoir quels sont les outils sur lesquels se basent ces environnements de développement.

#### *Java Development Kit*

Le Java Development Kit (ou JDK) est l'ensemble des outils nécessaires à la création d'applications Java. Il comprend (parmi d'autres) les outils suivants : un compilateur (javac), une machine virtuelle pour exécuter les objets compilés (java), et un utilitaire pour documenter les classes que vous avez écrites (javadoc).

#### *Compilation*

« **javac** » : le compilateur java.

Ce compilateur génère à partir du fichier XXX.java les différents fichiers XXX.class correspondant à chacune des classes définies dans le fichier XXX.java. On comprendra aisément qu'il est donc judicieux de ne définir qu'une seule classe par fichier afin d'avoir une correspondance \*.class  $\leftrightarrow$  \*.java.

```
Pour invoquer la compilation d'un ou plusieurs fichiers .java, on utilise la commande suivante :
> javac MaClasse.java [MonAutreClasse.java …]
```
En principe, la compilation d'un fichier dans lequel on utilise d'autres classes définies dans le même répertoire provoque la compilation de ces autres fichiers. Si tant est que l'on a respecté l'adéquation \*.class ↔ \*.java. Ces fichiers \*.class sont des fichiers contenant du « bytecode » qui correspond au code exécutable par une machine virtuelle Java. Cette machine virtuelle permet de s'affranchir du système d'exploitation propre à telle ou telle machine. N'importe quelle machine virtuelle (quelle que soit la plateforme utilisée) est capable d'exécuter du « bytecode » même compilé sur un autre type de machine.

#### *Exécution*

« **java** » : La machine virtuelle proprement dite.

Pour que la machine virtuelle puisse invoquer l'exécution d'une classe compilée (un fichier bytecode), il faut que cette classe contienne une méthode main définie comme suit : public static void main(String args[]){…}.

Pour invoquer l'exécution de la classe contenue dans le fichier compilé « MaClasse.class » on utilisera la ligne de commande suivante :

> java MaClasse

Les browsers Internet possèdent eux aussi une machine virtuelle qui leur permet d'exécuter des classes java. Néanmoins, ils n'exécutent pas des programmes Java (une classe qui possède une méthode main) mais des Applets (APPLication gadgETS).

# *Documentation*

« **javadoc** » : utilitaire de documentation.

Javadoc est un utilitaire qui permet de documenter les classes que vous écrivez. La documentation est alors générée au format hypertexte (html) de la même manière que la documentation du JDK. La documentation d'une classe avec javadoc utilise des commentaires particuliers à l'intérieur du fichier \*.java.

> javadoc MaClasse.java

La documentation du JDK est générée avec ce même outil et est accessible à l'adresse suivante : http://docs.oracle.com/javase/8/docs/api/

## *Suppression d'un élément de liste dans l'itérateur*

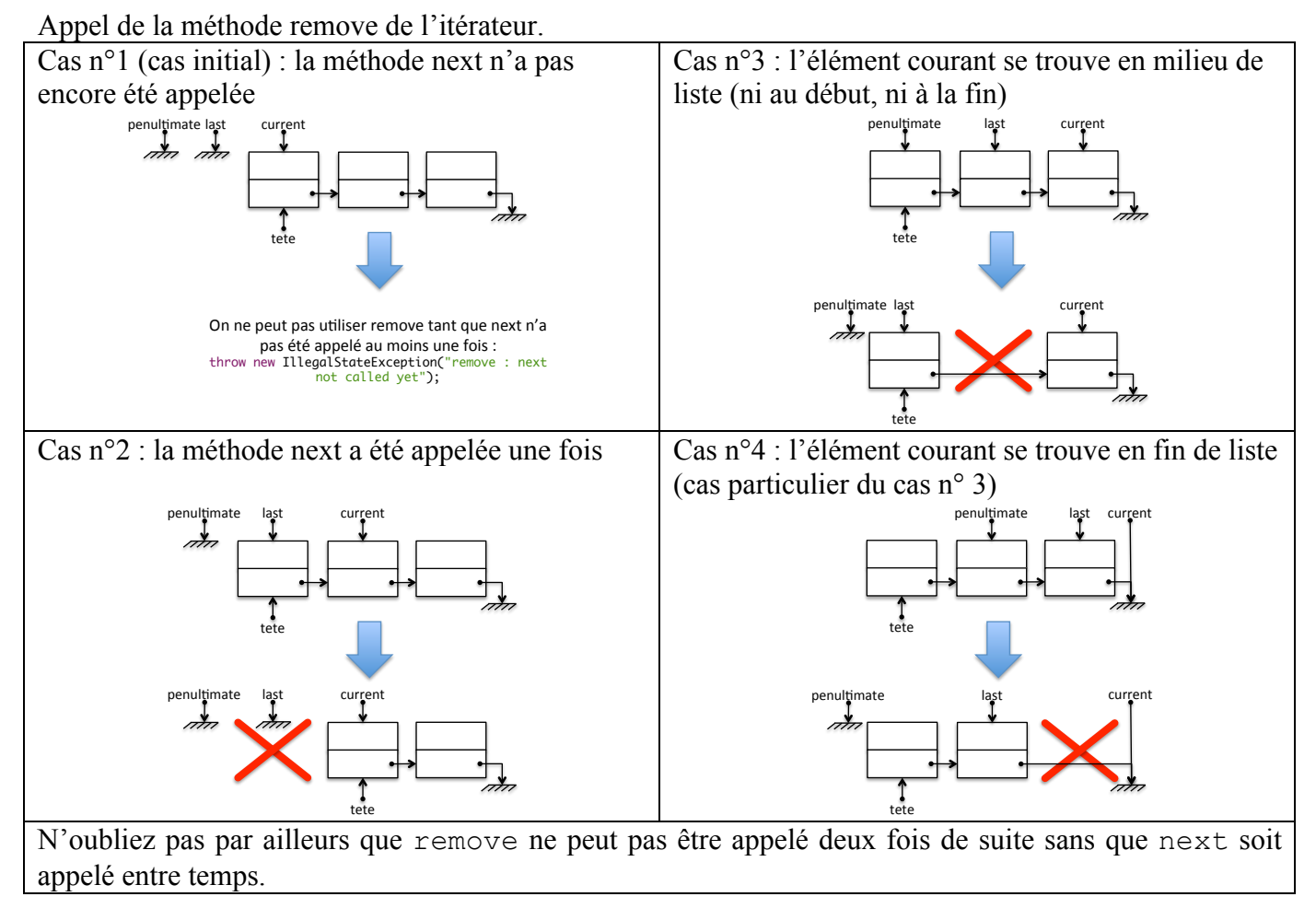